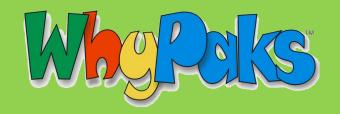

## SIGNING UP AS A TEACHER

Registering as a teacher allows you to manage your students' accounts and chat permissions.

## Signing up as a Teacher

Go to <u>www.whyville.net</u> and follow the instructions to make your avatar, then click on the *JOIN NOW!* button. This takes you to the registration process. In the main registration page, fill in all the required items marked by a red asterisk, select "teacher" in the appropriate drop down menu, and enter the grade you teach, if applicable. Click the "Sign Me Up" button when you are ready.

Once you have registered, you will go through a short tutorial. Once you are verified as a teacher (see below), you will be able to use your teacher tools, which include inviting students to sign up for your class within Whyville and setting chat permissions. If you create an account and did not sign up as a teacher, contact Whyville at infoplease@whyville.net and provide your teacher details to be recognized as a teacher.

## Getting Verified as a Teacher During Sign-up

Log into Whyville, and click the link requesting to verify yourself as a teacher. A form will ask for your school information. The Whyville staff will verify the information by calling your school. Once they have done this, you will receive an email regarding your verification. Once you have been successfully verified, you will have a *Class Roster* book in your *satchel*.

The Class Roster book in your satchel will give you access to:

| Class Roster                                                                                                    | Teacher Tools                                                                                                    |
|----------------------------------------------------------------------------------------------------|----------------------------------------------------------------------------------------------------|
| The student list is where you will view and manage your students' participation in Whyville. You will be provided with a personalized URL that your students must use to register their accounts on Whyville. Accounts registered using this URL will be tied to your Whyville account.                                                                                                    | Within WhyPower, access Power Planner worksheets to find common problems students need help with. View which TEKS and Common Core standards are being fulfilled by your class and individual students as they play various WhyPower activities.                                                                                                    |
| Chat Management                                                                                                    | Career Pathways                                                                                                    |
| A permissions tool for you to regulate the Chat, BBS, and Ymail privileges of your students can be found in the student list. Some teachers prefer that their students not see any chat other than what's spoken by kids in their own class. As the teacher, you will still be able to see chat among your students, even though no one else outside the class can see it. We strongly recommend setting this option. | SooperMinds is a resource for teachers to help students plan their coursework toward degree or career goals. Create a series of your class offerings, called Pathways, to show students, educators, and counselors how your classes can lead to a goal, like a high school degree, a community college certificate, a university degree, or even a career. |

## Additional Teacher Resources

There are additional teacher resources within certain Whyville areas. Some areas have teachers lounges, reservable rooms, pedagogy guides, lesson plans, and external links to educational content.

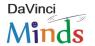

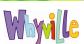